# **APLICAÇÃO DOS CONCEITOS DE GENERALIZAÇÃO CARTOGRÁFICA EM UM MAPA TURÍSTICO PARA A APRESENTAÇÃO EM COMPUTADORES DE MÃO**

*Map generalization applied to touristic map for hand held computers* 

MÔNICA INÊS DOS SANTOS PIRES CLAUDIA ROBBI SLUTER LUIZ AUGUSTO KOENIG VEIGA

Universidade Federal do Paraná Setor de Ciências da Terra, Departamento de Geomática Curso de Pós-Graduação em Ciências Geodésicas, Curitiba –PR  $(monicaisp@terra.com.br, robbi@ufpr.br, kngveiga@ufpr.br)$ 

#### **RESUMO**

O uso de mapas digitais na *internet* e em computadores de mão como *palmtops* e *pocket PC's* tem aumentado. Entretanto, a produção dos mapas ocorre de forma empírica, sem a aplicação dos conceitos cartográficos, obtendo-se como resultado mapas com baixo poder de comunicação. Com o objetivo de apresentar informações espaciais em um *pocket PC HP Jornada 568*, foi desenvolvido o projeto cartográfico de um mapa turístico, onde esta representada a região central da cidade de Curitiba, adequando-o às propriedades físicas do equipamento utilizado. A determinação do conteúdo de informação a ser apresentado no mapa está vinculada às escalas de representação utilizadas na tela do computador de mão, sendo estas: 1:5.000, 1:10.000 e 1:20.000, e cuja metodologia foi baseada em estudos científicos publicados sobre generalização cartográfica. Os materiais utilizados para a realização desta pesquisa correspondem à base cartográfica digital da cidade de Curitiba referente ao ano de 2001, um computador Pentium 2.2 GHz e o pocket PC HP Jornada 568. O computador foi utilizado para o desenvolvimentos dos símbolos pontuais pictóricos, para a aplicação dos conceitos de generalização cartográfica no mapa turístico, criado no *software ArcView GIS 3.2,* e para gerar as imagens (.bmp)*,*  das telas apresentadas no *pocket PC.* 

**Palavras-chave:** Generalização Cartográfica; Mapas Digitais em Computadores de Mão; Mapas Turísticos.

#### **ABSTRACT**

The use of digital maps in internet or in computers as palmtops or pocket PC's has increased. However in several situations, the cartographic presentation of those digital maps is based on empirical decision, that is , the theory of map design is not applied. As a result, we can find maps low power of communication. In order to present spatial information in a pocket PC HP Jornada 568 screen, a cartographic design for a tourist map, was developed and applied for the physical properties of the equipament. This tourist map presents the central region of Curitiba downtown. The definition of information to be presented on the map is in accordance whit the 1:5.000, 1:10.000 and 1:20.000 scales. The methodology was based on scientific studies on cartographic generalization. The material use for accomplishment this research correspond to the base cartographic digital of Curitiba downtown, a computer Pentium 2,2 GHz and the pocket PC HP Jornada 568. The computer was used for the developments of the pictorial prompt symbols, for the application of the concepts of cartographic generalization in the tourist map, created in software ArcView GIS 3,2, and to generate the images (.bmp), of the screens presented in pocket PC.

**Keywords:**. Cartographic generalization; Hand computers digital map; Tourist maps.

## **1 INTRODUÇÃO**

O volume de informações produzido para diferentes áreas do conhecimento, tornou o uso de mapas em meio digital a uma das formas mais viáveis para o gerenciamento de dados, permitindo seu armazenamento, manipulação e atualização de forma rápida se comparado a sua utilização em papel. A construção de mapas para o uso em meio digital requer um projeto cartográfico adequado ao tamanho da tela, que varia de 15" a 21" para computadores PC e 3,5" para computadores de mão, e deve manter a qualidade da imagem, que esta relacionada com a resolução e o número de cores da placa de vídeo*.* A representação gráfica dos fenômenos geográficos em mapas digitais difere dos mapas analógicos em relação à quantidade de informação a ser apresentada, pois nos mapas analógicos a área disponível para a representação do mapa pode ser adaptada em função da escala adotada, entretanto, na tela do computador fica restrita à área de visualização; e as características gráficas, ou seja, a aparência dos símbolos e das fontes devem ser adequadas a forma de representação das imagens na tela do computador. Projetos cartográficos para a apresentação de mapas digitais na tela dos computadores de mão com sistema operacional *Palm OS, Windows CE* ou *Pocket PC* adequados às propriedades físicas do equipamento, capacidades de armazenamento e memória para processamento são necessários, pois as bases de dados espaciais disponíveis para *desktops* e na *WEB (WORLD WIDE WEB)* não são compatíveis com esta finalidade.

5

Com o objetivo de produzir um mapa turístico, adequado-o aos parâmetros cartográficos existentes, para o uso em um *pocket PC HP Jornada 568* com tela de 3,5" e resolução de 240x320 pixels, foi adotada a região central da cidade de Curitiba. Os materiais utilizados para a realização desta pesquisa correspondem à base cartográfica digital da cidade de Curitiba referente ao ano de 2001, equipamentos e *softwares*. A base cartográfica digital foi obtida no Instituto de Pesquisa e Planejamento Urbano de Curitiba (IPPUC) e está referenciada ao Sistema Geodésico Brasileiro, no sistema de projeção UTM *(Universal Transverse Mercator).* O arquivo digital (.dwg), originado de mapas em papel na escala de representação 1:20.000, foi desenhado no *software AutoCAD R14* e contém as seguintes informações: **bairros de Curitiba, vias, trechos das vias, quadras, toponímias, equipamentos urbanos, hidrografia** e **vegetação** dispostos em diferentes camadas (*layers*). O mapa original foi construído na escala 1:5.000, em formato matricial, pois permitiu a representação dos símbolos pontuais pictóricos em suas localizações geográficas, possibilitando que o usuário extraia dados referentes à informação temática desejada. Para facilitar o uso do mapa turístico na localização de informações sobre a região geográfica consultada, foram adotadas as escalas de representações 1:10.000 e 1:20.000, definidas pelo processo de generalização cartográfica descritos por KEATES (1988, p.22-78), JONES (1997, p. 274-283) e pela *Swiss Society of Cartography* (1977, p. 16). As informações temáticas extraídas da base cartográfica digital do IPPUC: **vias, trechos das vias, quadras** e **toponímias** e as informações temáticas: **banco, bar, biblioteca, hotel, igreja, museu, praça, ponto de taxi, posto de combustível, restaurante, shopping, terminal de ônibus** e **Universidade Federal do Paraná (UFPR)**, foram apresentadas na tela do equipamento, respectivamente, na forma de símbolos cartográficos lineares, planares e pontuais pictóricos. A escala 1:10.000 foi adotada para permitir a localização das informações temáticas no mapa turístico, e a escala 1:20.000 para a visualização das principais vias (largura de 20m a 30m), que permitem o acesso a outros bairros. Portanto, nestas escalas a quantidade de informação foi reduzida, possibilitando que o usuário manipule o mapa com maior agilidade. Em um computador Pentium 2.2 GHz com monitor de 17" e resolução de 1024x768 pixels foram utilizados: o *software ArcView GIS 3.2* para aplicar os conceitos de generalização cartográfica, baseado nas escalas de representação adotadas, nos elementos selecionados da base cartográfica digital do IPPUC e nas informações temáticas do mapa construído; e o *software Corel Photo Paint 10* para gerar as imagens (.bmp) das telas apresentadas no *pocket PC.*

## **2 GENERALIZAÇÃO CARTOGRÁFICA**

"A generalização cartográfica requer um profundo conhecimento da essência e função do mapa. Como conseqüência, primeiramente temos que nos questionar sobre o propósito do mapa, a extensão do conteúdo de suas informações e também sobre as necessidades do usuário, considerando o poder de expressão de um tipo desejado de mapa para um propósito específico" (*Swiss Society of Cartography*, 1977, p.5). Segundo KEATES (1988, p. 23) "o mapa é uma representação reduzida da superfície topográfica, e todos os outros fenômenos são mostrados em relação a esta base, e a escala do mapa em grande parte determina a importância da informação que pode ser apresentada". A generalização cartográfica é um processo de abstração de informação que depende da escala, pois determina o espaço disponível para a representação dos símbolos no mapa. A seleção das informações importantes em uma base de dados deve resultar em uma representação clara e informativa do fenômeno geográfico. A redução de escala é acompanhada pela redução dos detalhes de representação de objetos individuais, e ao mesmo tempo de exagero ou realce desses objetos para torná-los distinguíveis (JONES, 1997, p.274).

De acordo com IMHOF apud *Swiss Society of Cartography* (1977, p.12), "a generalização tem como objetivo obter uma maior acuracidade possível de acordo com a escala do mapa, um bom poder de informação geométrica, uma boa caracterização dos elementos e formas, a maior similaridade possível em relação à natureza em formas e cores, boa legibilidade, simplicidade e explicitação da expressão gráfica e a coordenação de diferentes elementos".

A classificação das feições a serem mostradas dentro de uma área do mapa é afetada pela generalização cartográfica que envolve as operações de seleção, simplificação, omissão, combinação, exagero e deslocamento. A determinação das informações a serem apresentadas no mapa é uma operação complexa e envolve o processo de classificação. Na classificação os objetos são separados em grupos de feições idênticas ou similares, reduzindo a complexidade da imagem cartográfica e organizando a informação mapeada. Como exemplo se tem a representação de estradas, cuja seleção ocorre de forma diferente para mapas em escala de representação pequena e grande (KEATES, 1988, p. 22).

 A seleção envolve o estágio inicial para a preparação do conteúdo do mapa. Neste processo é feita a determinação dos objetos do mundo real que deverão ser representados no mapa. De acordo com KEATES (1988, p.78) todos os mapas são seletivos no sentido que reportam alguns objetos ou conceitos e outros não. A seleção é determinada inicialmente em função da escala de representação e do propósito do mapa.

 A omissão é aplicada quando a redução de escala resulta em símbolos de ponto, linha ou área muito próximos entre si, o que pode reduzir a atenção de outros símbolos mais importantes ao propósito do mapa (JONES, 1997, p.274). Segundo KEATES (1988, p.79) a omissão é realizada em função da escala, densidade geográfica e importância relativa da feição no mapa. É um processo complexo, pois limita a simbolização das feições ou do fenômeno selecionado a ser representado. Um mapa hidrográfico onde serão representados os rios em função de sua classificação e seu tamanho é um exemplo de aplicação do processo de omissão.

A simplificação consiste na redução de detalhes de feições individuais ou de grupos de feições similares. Apesar de poder ser utilizada em todas as escalas de representação, seu efeito é mais pronunciado em escalas pequenas. Para KEATES (1988, p.80) a reapresentação do mapa pode diferir das formas aparentes da realidade. Portanto, as feições lineares e os contornos presentes em um mapa podem ser menos complexos do que a realidade que eles representam. Um exemplo é a representação de curvas sinuosas em uma estrada, que em escalas maiores pode ser representada conforme a "realidade" e em escalas menores deve ser simplificada.

A combinação é aplicada em áreas muito próximas devido à redução da escala. Segundo JONES (1997, p. 283) a combinação resulta na junção de símbolos representativos de feições pertencentes a uma mesma classe que estão originalmente representadas. São exemplos grupos de edificações que se apresentam separados em determinada escala, que ao ser reduzida resulta na fusão dessas edificações, tornando necessário o uso do processo de combinação para manter a legibilidade do mapa.

O exagero usa a simbolização para representar a importância de uma determinada feição ou objeto, mesmo que ocorra a perda da relação espacial entre o símbolo, e a feição real definida pela escala. De acordo com KEATES (1988, p.31) todos os símbolos devem ter um tamanho mínimo para serem percebidos em forma e dimensão. Portanto, em escalas pequenas o tamanho relativo e a área das feições são exageradas através dos símbolos. Rodovias que em escalas pequenas preservam seu comprimento, mas a largura sofre o processo de exagero são exemplos da aplicação deste processo.

O deslocamento é utilizado quando o espaço destinado a um determinado conjunto de feições ou objetos a serem representados não os comporta, sendo necessário adequá-los alterando suas posições relativas para efetuar a representação. Quando as feições estão muito próximas umas das outras, influindo no conteúdo restante do mapa, devem ser ligeiramente deslocadas da posição correta para que permaneçam distinguíveis visualmente (KEATES, 1988, p.31).

 Todo mapa possui uma escala inferior ao do fenômeno representado e a sua construção é determinada pelas necessidades do usuário. Apesar da diversividade de termos e conceitos existentes na literatura sobre o processo de generalização cartográfica, para a realização desta pesquisa foi adotada a metodologia dos autores citados anteriormente procurando, através das operações de seleção, simplificação, omissão, combinação, exagero e deslocamento, organizar as informações a serem representadas no mapa turístico, para que o propósito de comunicação e análise possa ser atingido.

#### **3 COMPUTADORES DE MÃO**

A partir dos anos 90 os computadores portáteis tornaram-se aparelhos pequenos o suficiente para serem carregados no bolso, sendo classificados como *palmtops* e *handhelds*. Os dois equipamentos são leves e possuem baixo consumo de energia, entretanto, apresentam conceitos diferentes. Os *palmtops* utilizam os sistemas operacionais *Palm OS (Palm Inc)* e *Pocket PC (Microsoft)* para gerenciar suas funções e são aparelhos mais compactos*.* Os *handhelds* utilizam o sistema operacional *WindowsCE (Microsoft)* e têm a aparência física de um *notebook*, com o teclado de um lado e a tela do outro.

Segundo BENEVENTO (2002, p.66-67) as empresas pioneiras no mercado de *palmtops* foram a *Apple,* que em 1994 lançou o *palm Newton,* e a *USRobotics,* que em 1992 fundou a subsidiária *PalmComputing (*atual *Palm Inc.)* e em abril de 1996 lançou o organizador pessoal denominado de *PalmPilot 5000*. Ambos usavam o sistema operacional *Palm OS,* possuíam dimensão de 8,50x12,00x2,00 cm, resolução da tela de 160x160 pixels com representação de 4 tons de cinza e memória RAM de 128K Eram utilizados como assistentes pessoais digitais, contendo aplicativos como: calculadora, calendário, agenda de números e endereços, contatos, bloco de notas, gravador de som, alto-falante e e-mail.

Em 1997 empresas como a Casio, Hewlett-Packard, Philiphs, Sharp entre outras, investiram no lançamento dos *handhelds;* e a *Microsoft* lançou um sistema operacional em uma versão reduzida do *Windows*, denominada *Windows CE*, desenvolvido especialmente para estes equipamentos. Inicialmente possuíam versões compactas do *Word, Excel e Power Point* e permitiam a instalação de programas ou jogos desenvolvidos para eles. Recomendados para anotações rápidas, e leitura e envio de *e-mail* os *handhelds* (Figura 3.1) são divididos em duas categorias: *Handheld PC* e *Handheld PC Pro,* cuja dimensão, resolução, número de cores e memória variam em função do modelo (HPBRASIL, 2004).

Em 19 de abril de 2000 a *Microsoft* lançou a versão *Windows CE 3.0*, denominada de *Pocket PC (PPC)*, para ser utilizado nos *palmtops* da Hewlett-Packard, Casio e Compac. Chamados de *Pocket PC* (Figura 3.1) são superiores aos equipamentos que usam o sistema operacional *Palm OS* em relação a capacidade do processador e memória *(RAM/FLASH).*

Em 2003 a *Palm Inc.* foi dividida em uma área destinada ao desenvolvimento e licenciamento de softwares *(PalmSource)* e outra para a venda de equipamentos como de *handhelds* e *smartphones (PalmOne)*. Os modelos recentes de equipamentos produzidos pela *Palm Inc.* (Figura 3.1), mantém o sistema operacional *Palm OS*, entretanto, a capacidade de memória *(RAM/FLASH)*, a resolução e o número de cores visualizadas na tela, sofreram evolução tecnológica em função da concorrência com os equipamentos que possuem sistema operacional *Pocket PC.* Atualmente, o sistema *Palm OS* possui diferentes versões licenciadas para os equipamentos de empresas como *Sony, Handspring, Garmin, Samsung, Kyocera, Symbol* e *Handhera*.

Figura 3.1 – Modelos de Handheld e Palmtops (palm OS e pocket PC)

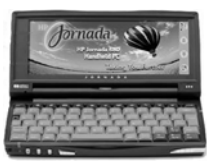

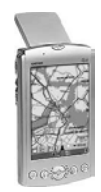

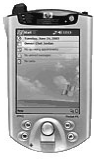

Handheld hp Jornada 690 Palmtop Garmin iQue3600 Pocket Pc hp Jornada 690

Fonte: Site da PalmBrasil (2004)

Os computadores de mão possuem acessórios como *fax/modem*, acesso à *internet*, placas de rede a cabo ou *wireless*, porta infra-vermelha, teclados avulsos, câmeras, *Global Positioning System* (GPS), entre outros, e existe uma variedade de *softwares* compatíveis a cada sistema operacional. A tabela 3.1 exibe a comparação entre os modelos recentes de *handhelds* e *palmtops* com sistema operacional Palm OS e Pocket PC.

| Modelos                       | Handheld<br>Jornada 690<br>(HP) | Palmtop<br>TungstenC<br>(PalmOne) | Palmtop<br>iQue3600<br>(Garmin) | Pocket PC<br>iPAQH5500<br>(HP) |
|-------------------------------|---------------------------------|-----------------------------------|---------------------------------|--------------------------------|
| <b>Sistema</b><br>Operacional | Windows<br>CE.                  | PalmOS<br>5.2.1                   | PalmOS 5.0                      | PocketPC                       |
| Dimensão (cm)                 | 18,9x9,5x3,4                    | 12,2x7,8x1,6                      | 12,8x7,2x2,0                    | 13,8x8,4x1,6                   |
| Tela (cor)                    | 65.000 cores                    | 16 bits                           | 16 bits                         | 65.536 cores                   |
| Resolução<br>(pixel)          | 640x240                         | 320x320                           | 160x160                         | 240x320                        |
| Memória RAM                   | 16MB                            | 64MB                              | 32MB                            | 128MB                          |
| Memória FLASH                 | 32MB                            | 8MB                               | 16MB                            | 48MB                           |

Tabela 3.1 – Modelos recentes de computadores de mão.

Fonte: Adaptada do site da PalmLand (2004)

#### **3.1 Especificação do HP Jornada 568**

 A apresentação do mapa turístico gerado foi projetada para o uso em um computador de mão modelo HP Jornada 568 (Figura 3.2) com sistema operacional *Pocket PC (PPC)* e *display* com tamanho de 3,5".

Figura 3.2: Pocket PC HP Jornada 568

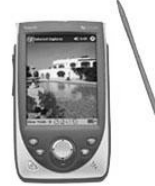

Fonte: Site da HPBrasil (2004)

 A escolha do Pocket PC HP Jornada foi devido à sua capacidade de memória *(RAM/FLASH)* e velocidade de processamento para trabalhar com aplicativos destinados à visualização cartográfica e SIG (Sistemas de Informações Geográficas), tanto para bases vetoriais como matriciais. Entretanto, é possível utilizar qualquer modelo de computador de mão para a apresentação e manipulação de mapas temáticos, desde que a quantidade de informação a ser apresentada e as características gráficas da simbologia, sejam estruturadas ao tamanho da tela do equipamento e estejam compatíveis com a capacidade de armazenamento e memória para processamento. A Tabela 3.2 contém as especificações básicas do equipamento *Pocket PC HP* Jornada 568.

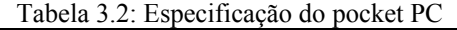

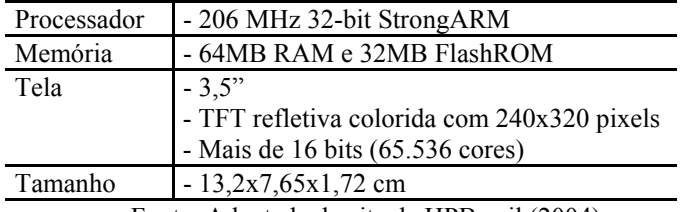

Fonte: Adaptada do site da HPBrasil (2004)

#### **4 METODOLOGIA**

Conhecendo-se o objetivo para a produção do mapa turístico foi feita a preparação do conteúdo a ser representado através da seleção dos elementos pertencentes a base cartográfica digital do IPPUC (Instituto de Pesquisa e Planejamento Urbano de Curitiba) e das informações temáticas necessárias ao tema proposto, baseadas nas escalas de representação a serem utilizadas. De acordo com a *Swiss Society of Cartography* (1977, p.14) "a escala de representação determina o tamanho do objeto no mapa", portanto, a sua escolha depende do propósito e do formato físico do mapa, que deve ser o mais apropriado à representação das informações desejadas. Com o objetivo de localização e identificação das informações temáticas: **banco, bar, biblioteca, hotel, igreja, museu, praça, ponto de taxi, posto de combustível, restaurante, shopping, terminal de ônibus** e

**Universidade Federal do Paraná (UFPR)**, a dimensão espacial adotada para os fenômenos representados é pontual, utilizando a variável visual forma (Figura 4.1). As informações pertencem ao nível de medida nominal, pois são representadas informações qualitativas do fenômeno. Os elementos extraídos da base cartográfica digital do IPPUC foram: **vias, trechos das vias, quadras** e **toponímias**. Ambos foram importados para o *software ArcView GIS 3.2* e manipulados na escala de representação 1:5.000. A definição da escala em 1:5.000 considerou a precisão posicional adequada para a representação dos símbolos pontuais pictóricos em suas localizações geográficas, permitindo que o usuário obtenha os dados referentes a informação temática desejada. Entretanto, para localizar determinada informação temática no mapa turístico apresentado na tela do *pocket PC* (3,5"), foi necessário apresentá-lo em escalas menores. Nestas escalas a quantidade de informação é reduzida ao aplicar-se o processo de generalização cartográfica, cujos resultados são mapas que permitem ao turista conhecer a região geográfica consultada. Para a realização do processo de generalização no mapa turístico, foram realizados testes com a visualização nas escalas de representação usuais em mapas temáticos 1:10.000, 1:15.000, 1:20.000 e 1:25.000.

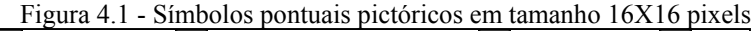

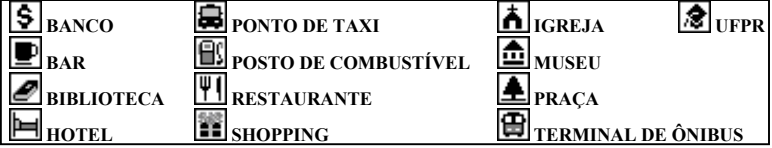

### **4.1 Aplicação dos Conceitos de Generalização Cartográfica**

Com o projeto do mapa turístico gerado no *software ArcView GIS 3.2,* foram realizados testes em relação às possíveis escalas de representação para a apresentação do mapa na tela do *pocket PC,* considerando-se: o tamanho da área de estudo adotada  $(3,28 \text{ km}^2)$ , o tamanho da tela  $(3,5)$ ") e a resolução  $(240x320 \text{ pixels})$ do equipamento utilizado. A escala 1:5.000 permitiu que os símbolos pontuais pictóricos (16x16 pixels) fossem representados em suas localizações geográficas, sem realizar o processo de generalização cartográfica, como ilustra a Figura 4.2.

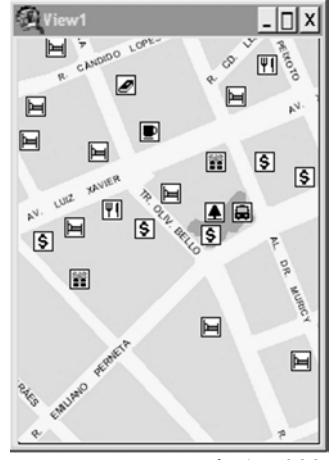

Figura 4.2 - Mapa não generalizado

Escala 1:5.000

As toponímias foram representadas em tamanho de ponto *7,* em letras maiúsculas com espaçamento*,* fonte Arial e efeito Negrito, evitando que as mesmas se destacassem mais do que os símbolos pontuais pictóricos, sem perder a legibilidade. Esta escala possibilita a navegação sobre o mapa original para que sejam obtidos os dados referentes à informação temática como: nome do estabelecimento, número da edificação, telefone, horário de atendimento, qual o melhor caminho, entre outros. A partir da escala de representação 1:5.000 o mapa turístico foi visualizado nas escalas 1:10.000, 1:15.000, 1:20.000 e 1:25.000 como ilustrado nas Figuras 4.3, 4.4, 4.5 e 4.6.

View1

D<sup>®</sup>

 $\mathbb{F}$ 

凮

圄 æ  $\overline{a}$ 

> 圄 圄

 $\overline{\mathbf{I}}$ 闸

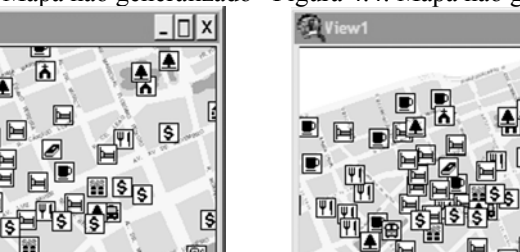

Figura 4.3 - Mapa não generalizado Figura 4.4: Mapa não generalizado

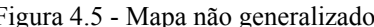

冃

Figura 4.5 - Mapa não generalizado Figura 4.6: Mapa não generalizado

Escala 1:10.000 Escala 1:15.000

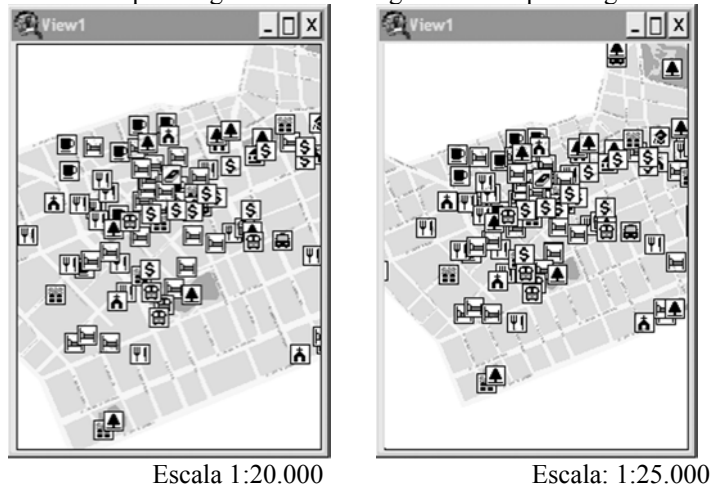

Ao mudar a escala a legibilidade do mapa foi prejudicada, sendo necessário aplicar os conceitos de generalização cartográfica. Foram adotadas as escalas de representação 1:10.000 e 1:20.000 por serem mais usuais na produção de mapas. O mapa visualizado na escala de representação 1:10.000 apresentou dificuldade para a leitura das toponímias e aglomeração dos símbolos pontuais pictóricos, conforme mostrado na Figura 4.3. A representação das toponímias nesta escala manteve o tamanho, a fonte e os efeitos utilizados na escala 1:5.000, evitando maior ênfase em relação aos símbolos pontuais pictóricos, sem a perda da legibilidade. Entretanto, para que as toponímias pudessem ser inseridas nas vias apresentadas nesta escala, foi necessário aumentar a sua largura, resultando na diminuição do tamanho das quadras e prejudicando a apresentação dos símbolos pontuais pictóricos. Portanto, foi necessário realizar a generalização geométrica das vias, quadras e dos símbolos pontuais pictóricos gerados, usando os processos de classificação, eliminação, combinação e deslocamento como descritos por KEATES (1988, p.79) e JONES (1997, p.274). Para a generalização, as vias foram hierarquizadas considerando a diferença de largura: menor que 20 metros, entre 20 e 30 metros e maior que 30 metros. As vias inferiores a 20 metros sofreram o processo de eliminação, pois nesta escala a sua discriminação foi prejudicada. Optou-se pela eliminação dessas vias*,* pois o aumento da sua largura resultaria na diminuição da dimensão das quadras, prejudicando a localização dos símbolos pontuais pictóricos, que são os elementos principais do mapa turístico. Com a eliminação dessas vias obteve-se como resultado a combinação das quadras. Através do processo de deslocamento, as vias entre 20m e 30m tiveram a largura aumentada em 20m, possibilitando a leitura das toponímias. As Figuras 4.7, 4.8(a) e (b) e 4.9(a) e (b) mostram a base cartográfica na escala de representação 1:5.000 e o resultado da generalização cartográfica descrita anteriormente:

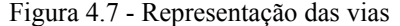

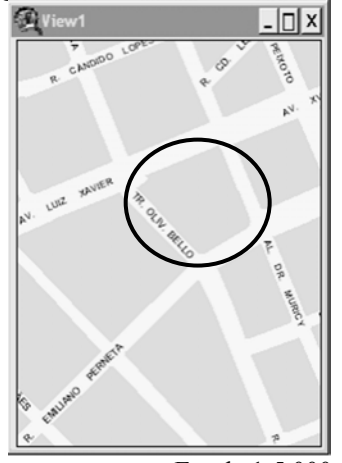

Escala 1:5.000

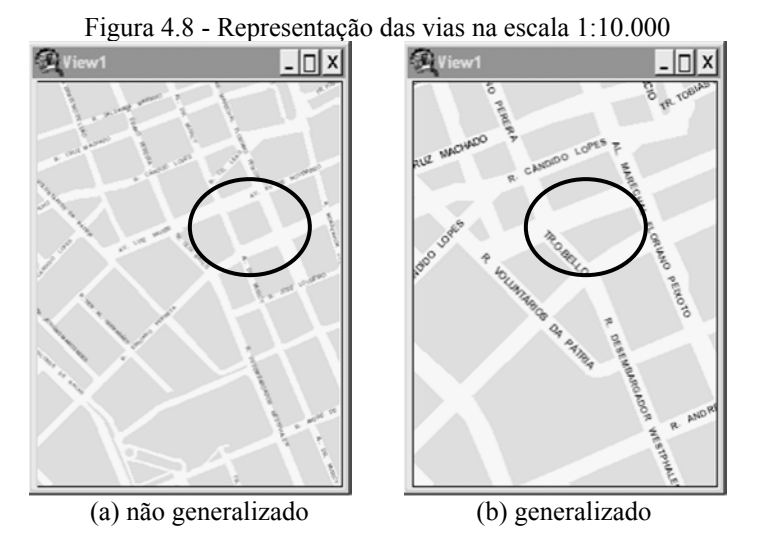

A aglomeração dos símbolos foi resolvida aplicando-se o processo de combinação, respeitando a distribuição espacial apresentada na escala 1: 5.000, com a finalidade de não descaracterizar o mapa conforme descrito por BALODIS (1988, p. 77). A Figura 4.9 (a) e (b) mostra os símbolos pontuais pictóricos na escala de representação 1:10.000, respectivamente, antes e após da aplicação dos conceitos de generalização cartográfica.

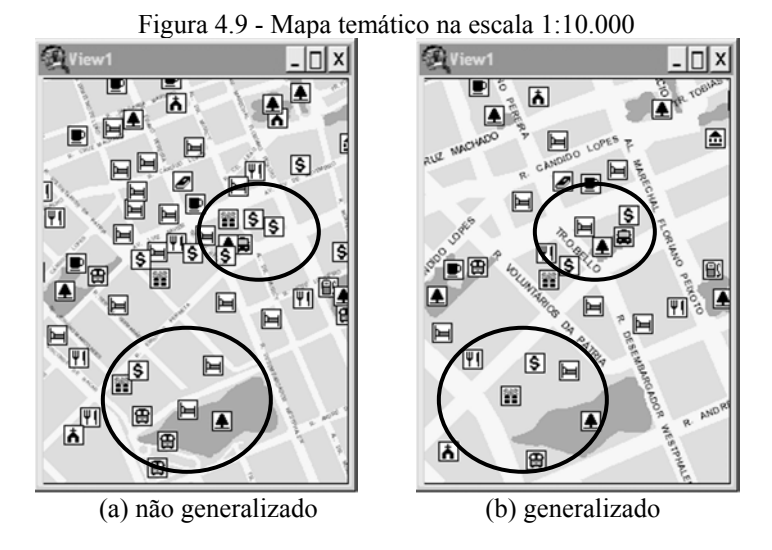

Bol. Ciênc. Geod., sec. Artigos, Curitiba, v. 10, nº 1, p.3-19, jan-jun, 2004..

A escala de representação 1:10.000 apresenta o mapa turístico generalizado. Portanto, deve ser usada apenas para que o usuário identifique em quais regiões do mapa existem as informações temáticas desejadas. Um exemplo é a localização de hotéis no centro de Curitiba. O usuário deve utilizar a escala 1:10.000 para identificar em quais regiões do mapa estão os hotéis, e em seguida selecioná-los com o acessório caneta do *pocket PC*. A escala de representação é alterada para 1:5.000, e o usuário passa a manipular o mapa original, armazenado no formato matricial, para obter os dados referentes ao hotel como: nome, padrão, endereço, telefone, preço da diária, menor caminho a percorrer.

Ao modificar a escala do mapa para 1:20.000, como ilustrado na Figura 4.5, ocorreram os mesmos problemas ocasionados pela mudança de escala 1:5.000 para 1:10.000. Como conseqüência foi necessária a realização da generalização geométrica das vias. Portanto, a escala 1:20.000 é resultado da generalização das vias e quadras apresentadas na escala 1:10.000 generalizada. As vias representadas na escala 1:20.000 tem a largura aumentada em 40m, visando a legibilidade das toponímias*.* Entretanto, os símbolos pontuais pictóricos foram todos eliminados, devido à dificuldade em representá-los em sua posição geográfica nesta escala. Portanto, esta escala deve ser usada para que o usuário visualize as principais vias (largura entre 20 e 30m) de acesso aos outros bairros. O aumento da largura das vias ocasionou a redução da dimensão das quadras*,* que sofreram o processo de combinação como mostra a Figura 4.10 (a) e (b). As toponímias foram representadas mantendo as mesmas características adotadas nas escalas de representação 1:5.000 e 1:10.000.

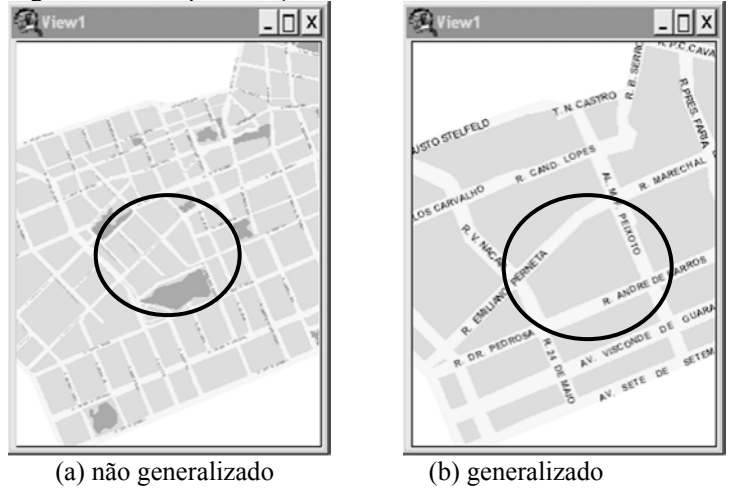

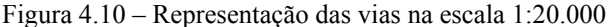

Bol. Ciênc. Geod., sec. Artigos, Curitiba, v. 10, nº 1, p.3-19, jan-jun, 2004.

Pires, M.I.S.; Sluter, C.R.; Veiga, L.A.K.

Na Figura 4.11 são apresentados o mapa turístico na escala de representação 1:5.000 e o resultado da generalização cartográfica aplicada para as escalas 1:10.000 e 1:20.000.

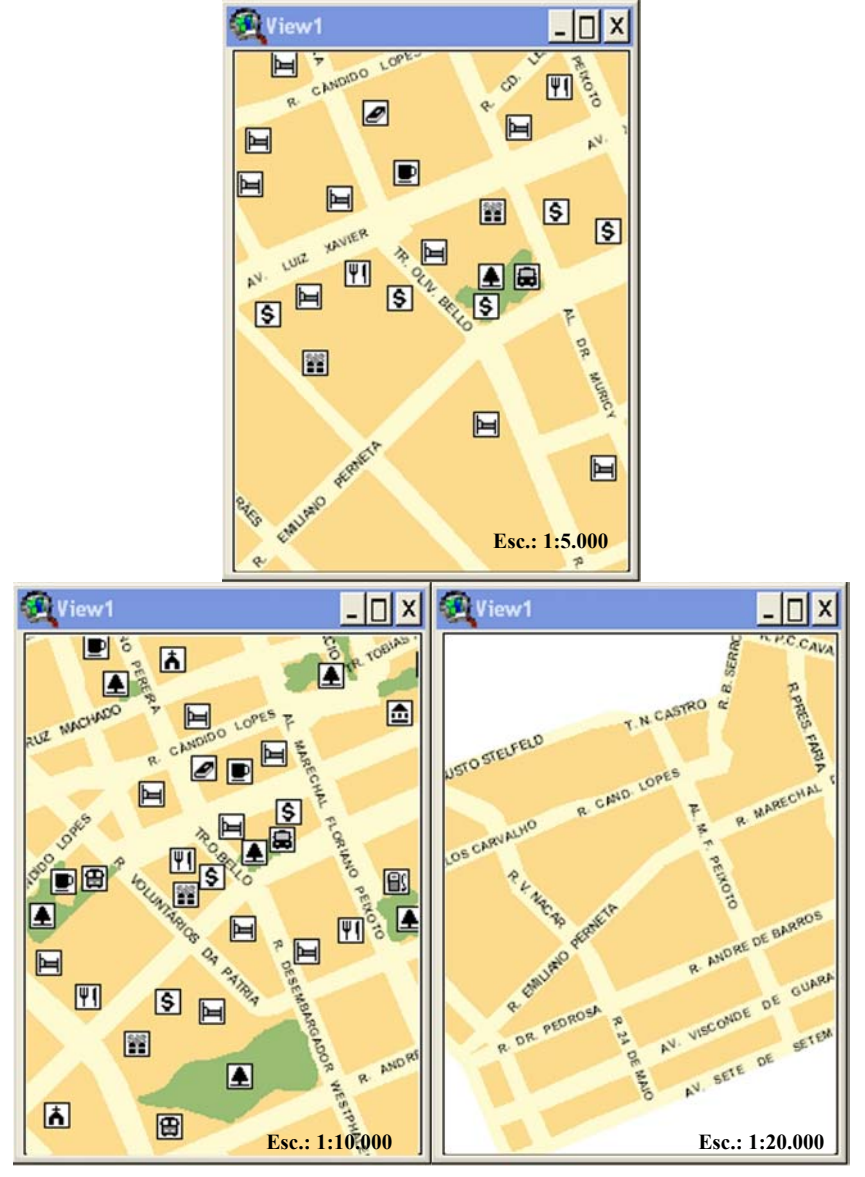

Figura 4.11 – Resultado final do mapa temático turístico

Bol. Ciênc. Geod., sec. Artigos, Curitiba, v. 10, nº 1, p.3-19, jan-jun, 2004..

## **5 CONSIDERAÇÕES FINAIS**

O objetivo principal proposto para esta pesquisa, definido como a apresentação de informações espaciais em computadores de mão (*palmtop*s / *pocket PC's*), foi alcançado com os resultados obtidos através da aplicação dos conceitos de generalização cartográfica. O projeto cartográfico para meio digital implicou na simplificação da quantidade de informação a ser apresentada na tela do *pocket PC HP Jornada 568*. A metodologia foi baseada na proposta para projeto de mapas desenvolvido pela *Swiss Society of Cartography* e em pesquisas sobre generalização cartográfica. O mapa original foi construído na escala 1:5.000 devido à precisão posicional adequada para a representação dos símbolos pontuais pictóricos em suas localizações geográficas. Ao manipular o mapa nesta escala o usuário consegue obter os dados referentes a informação temática desejada. Entretanto, para facilitar a navegação pelo mapa turístico na tela do *pocket PC*, foram empregados os conceitos de generalização cartográfica para as representações nas escalas 1:10.000 e 1:20.000. A escala 1:10.000 é utilizada para a localização da região geográfica aonde se encontram as informações temáticas no mapa turístico, e a escala 1:20.000 para a visualização das principais vias (largura entre 20 e 30m) de acesso aos outros bairros. A legibilidade da toponímia foi adquirida com o uso do texto em letra maiúscula, tamanho de ponto 7, estilo Arial, tom de cor preto e efeito Negrito. A apresentação da fonte obteve um contraste mais visível na tela do *pocket PC*, ao ser visualizado sob fundo amarelo como recomendado por RIBEIRO (1987, p.191) e BOS (1984, p.81). A proporção dos símbolos, vias, quadras e toponímias foi mantida como recomendado por autores como KEATES (1988), JONES (1997) e pela *Swiss Society of Cartography* (1977). A apresentação de mapas em computadores de mão exige diferentes soluções das encontradas para computadores *PC'*s, envolvendo a aplicação dos conceitos de generalização cartográfica para a determinação das variáveis visuais apropriadas para representações pontuais, lineares e de área, viabilizando a consulta e atendendo às necessidades do usuário através de uma imagem legível.

### **6 AGRADECIMENTOS**

Para a realização deste trabalho contou-se com a orientação da Profª Drª Claudia Robbi Sluter e do Prof. Dr. Luis Augusto Koenig Veiga, além do suporte e cooperação das seguintes instituições: Universidade Federal do Paraná (UFPR) através do curso de Pós-Graduação em Ciências Geodésicas (CPGCG) por colocar à disposição seus equipamentos, laboratórios e instalações e ao Conselho Nacional de Desenvolvimento Científico e Tecnológico – CNPq – Brasil pela disponibilização de uma bolsa de estudos para auxílio financeiro.

## **7 REFERÊNCIAS BIBLIOGRÁFICAS**

BENEVENTO, A. Computadores de Bolso e Geotecnologia. *Revista InfoGe*o, n. 22, p. 66-72, jan./fev. 2002.

- BALODIS, M. J. Generalization. Basic Cartography for Students and Technicians. 1ª ed. Linacre House, Jordan Hill, Oxford: Butterworth-Heinemann,1984, cap3, v. 2, p. 71-84.
- BOS, E. S. Cartographic symbol design. Lecture-notes. ITC, 1984, 85p.

HPBrasil. Disponível em: <http:\\www.hp.com>. Acesso: 10 mar. 2004.

- IPPUC Instituto de Pesquisa e Planejamento Urbano de Curitiba. Disponível em: <www.ippuc.org.br> Acesso: 10 mar. 2004.
- JONES, C.B. Geographical Information Systems and Computer Cartograpy. 1ªed. New York: Longman, 1997, 319p.
- KEATES, J.S. Cartographic design and production. 2ªed. New York: Longman Scientific and Techinical, 1988, 266p.
- PalmBrasil. Disponível em: <http:\\www.palmbrasil.com.br>. Acesso: 10 mar. 2004.
- PalmLand. Disponível em: <http:\\www.palmland.com.br>. Acesso: 10 mar. 2004.
- RIBEIRO, M. Planejamento Visual Gráfico. 2ªed. Brasília: Linha Gráfica e Editora, 1987, 464p.
- SSC SWISS SOCIETY OF CARTOGRAPHY. Cartographic Generalization Topographic maps. Swiss, 1977, 61p.

(Recebido em outubro/03. Aceito em junho/04.)